### Slide 1 - Slide 1

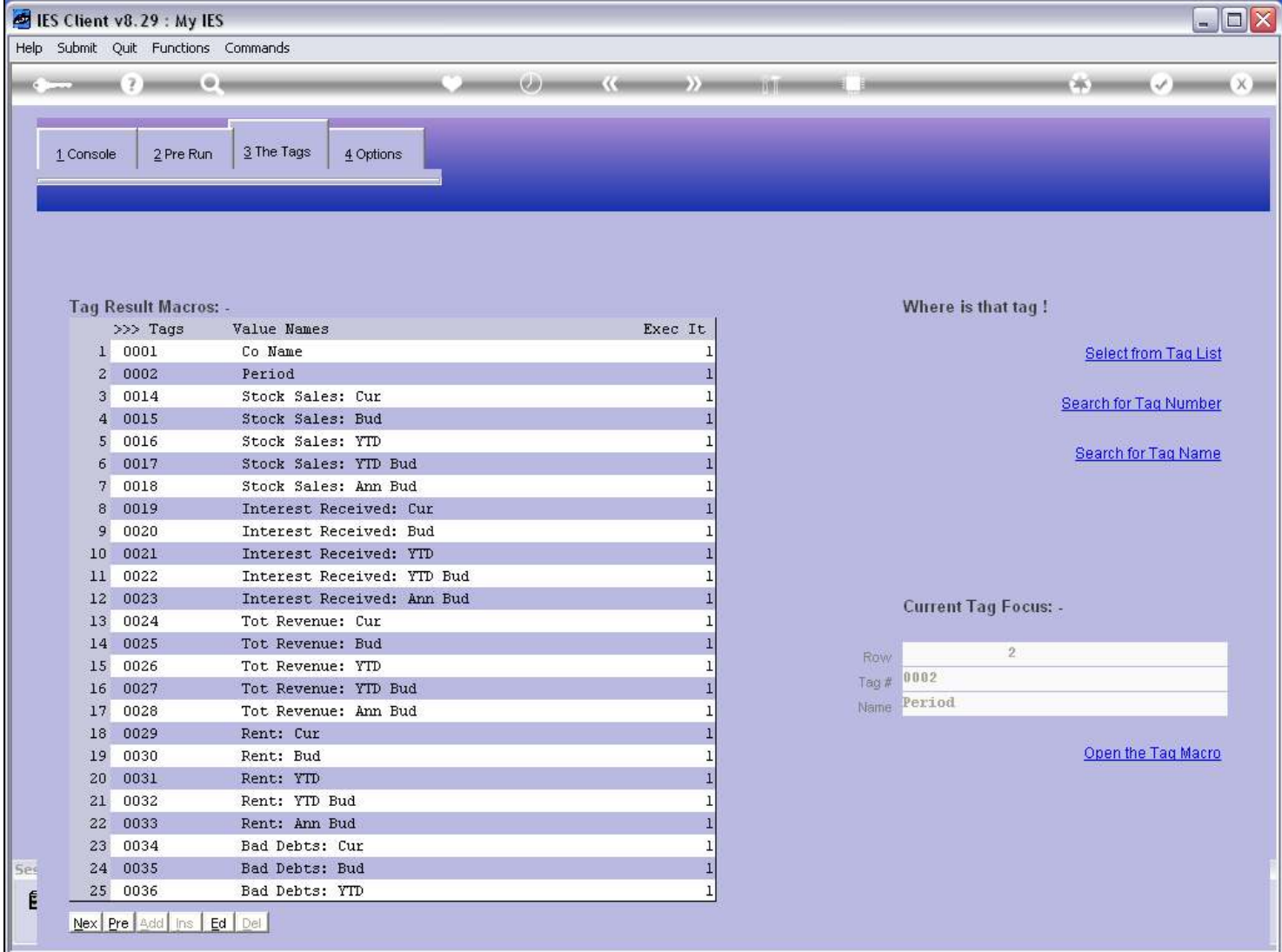

### Slide notes

We will now see how to 'export' Writer Commands.

### Slide 2 - Slide 2

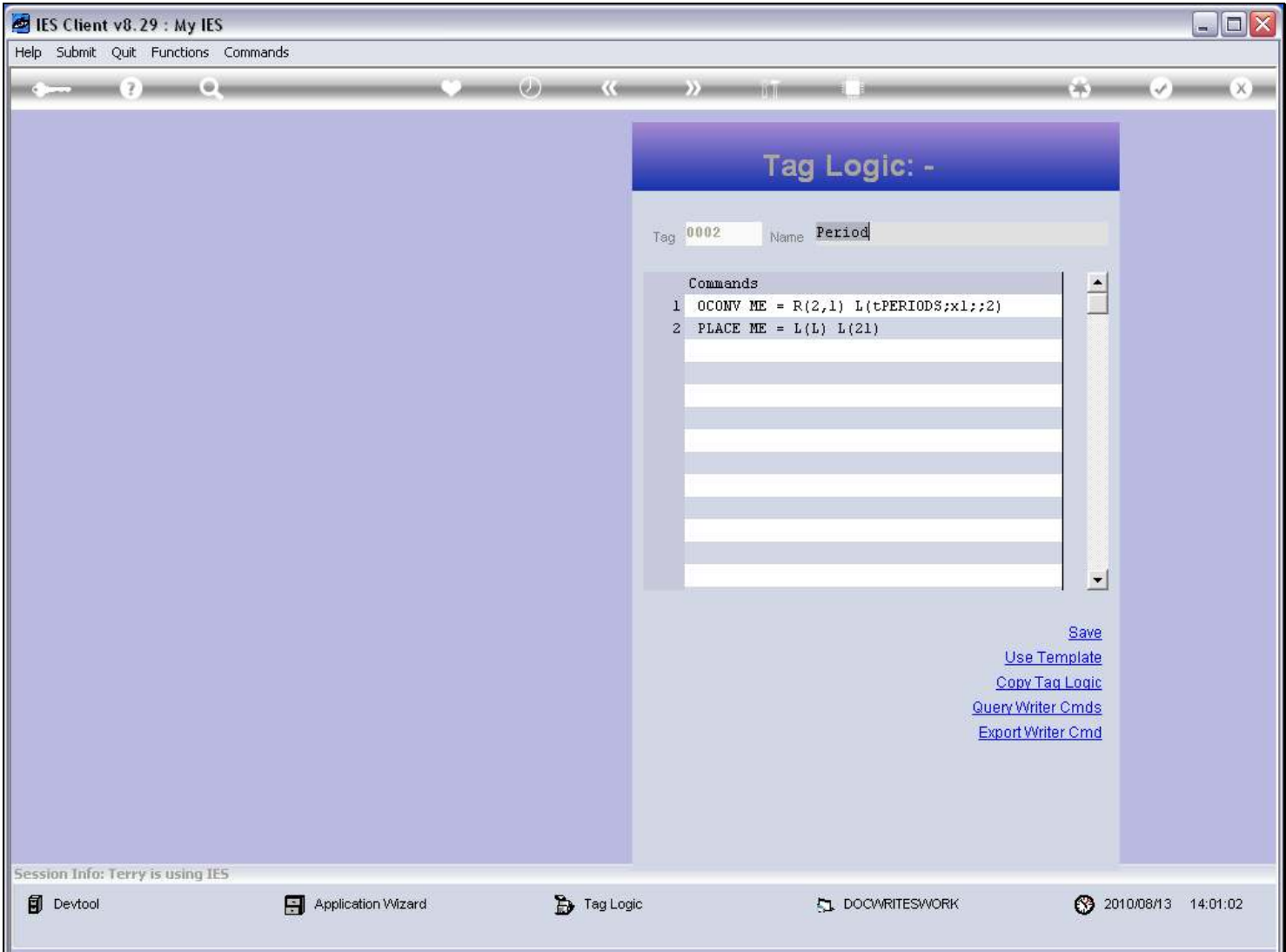

#### Slide notes

Writer Commands are stored Macros of Tag Logic, and we can only access them at Tags where we use Raw Macros, i.e. not Tag Templates.

## Slide 3 - Slide 3

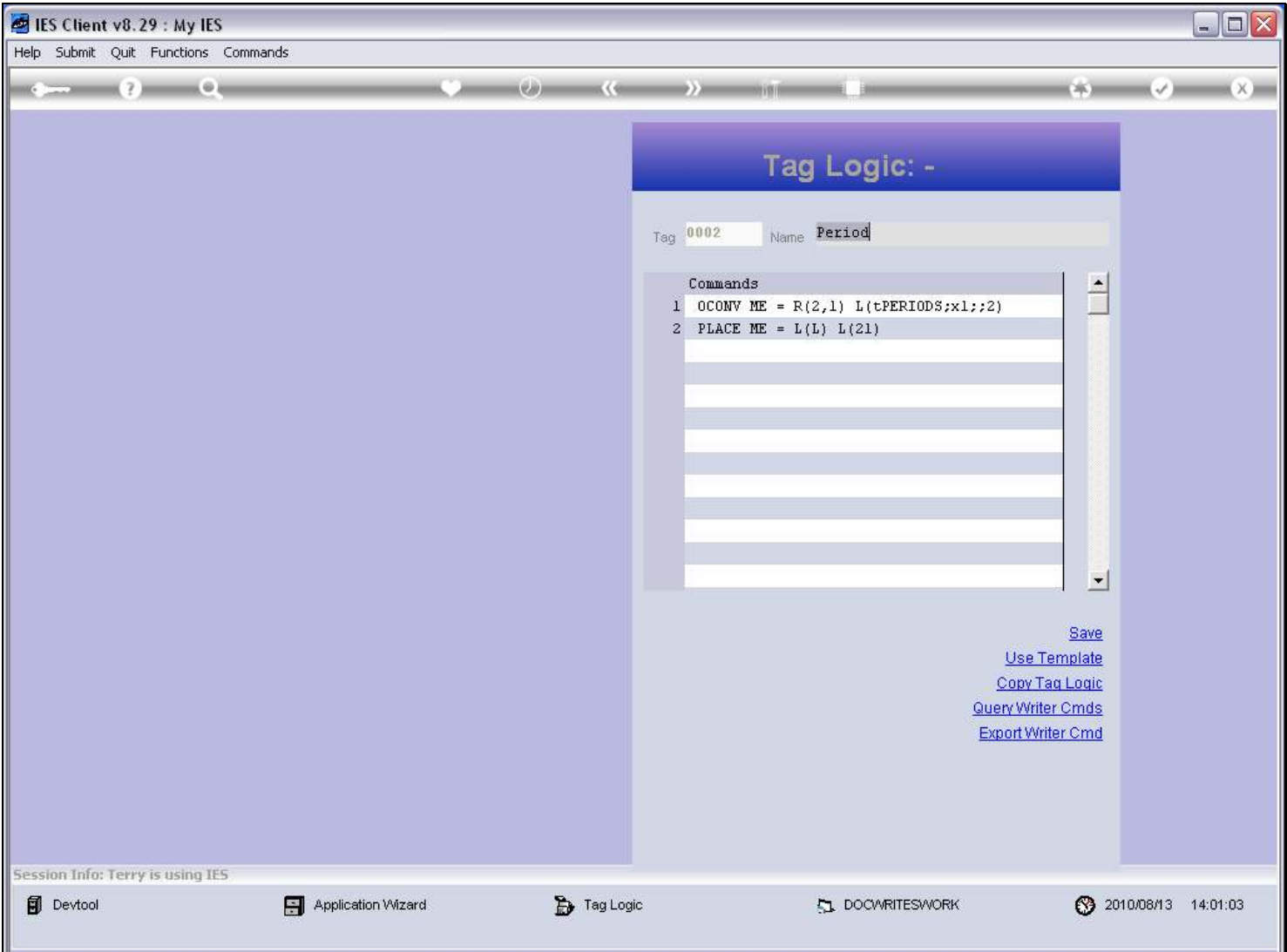

#### Slide notes

This is the current Tag Logic, and each Line is a Pseudo Command. The Tag Logic can be exported and then becomes a Writer Command that we can import into any other Tag Logic in any Report where we need to use it. Sometimes, Tag Logic can be a challenge to get right, and once we have the Tag Logic for some result working well, and especially if it has potential for re-use, then it is a good idea to export it as a Writer Command.

### Slide 4 - Slide 4

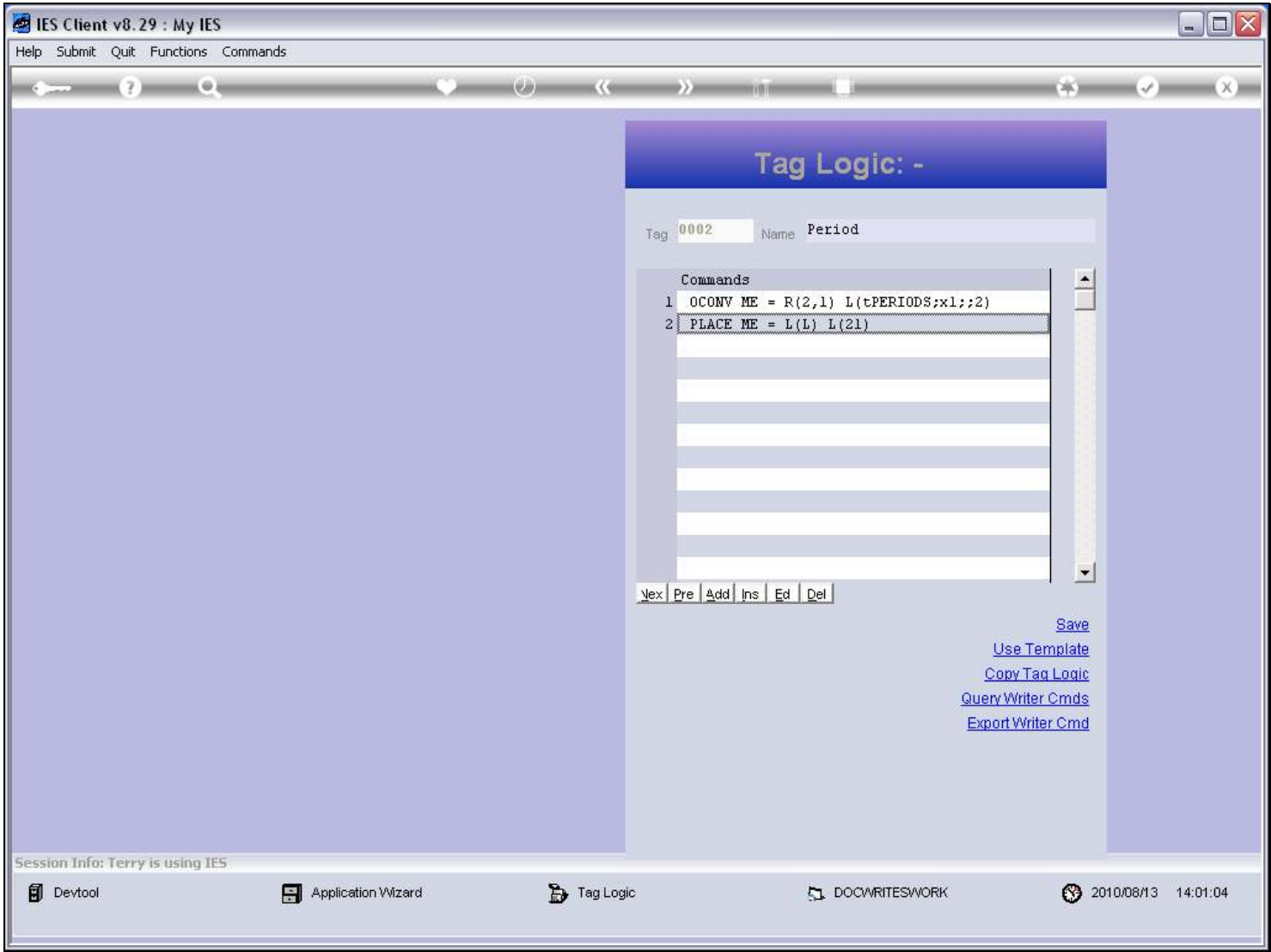

#### Slide notes

The 'Export' option is listed below the Tag Logic.

#### Slide 5 - Slide 5

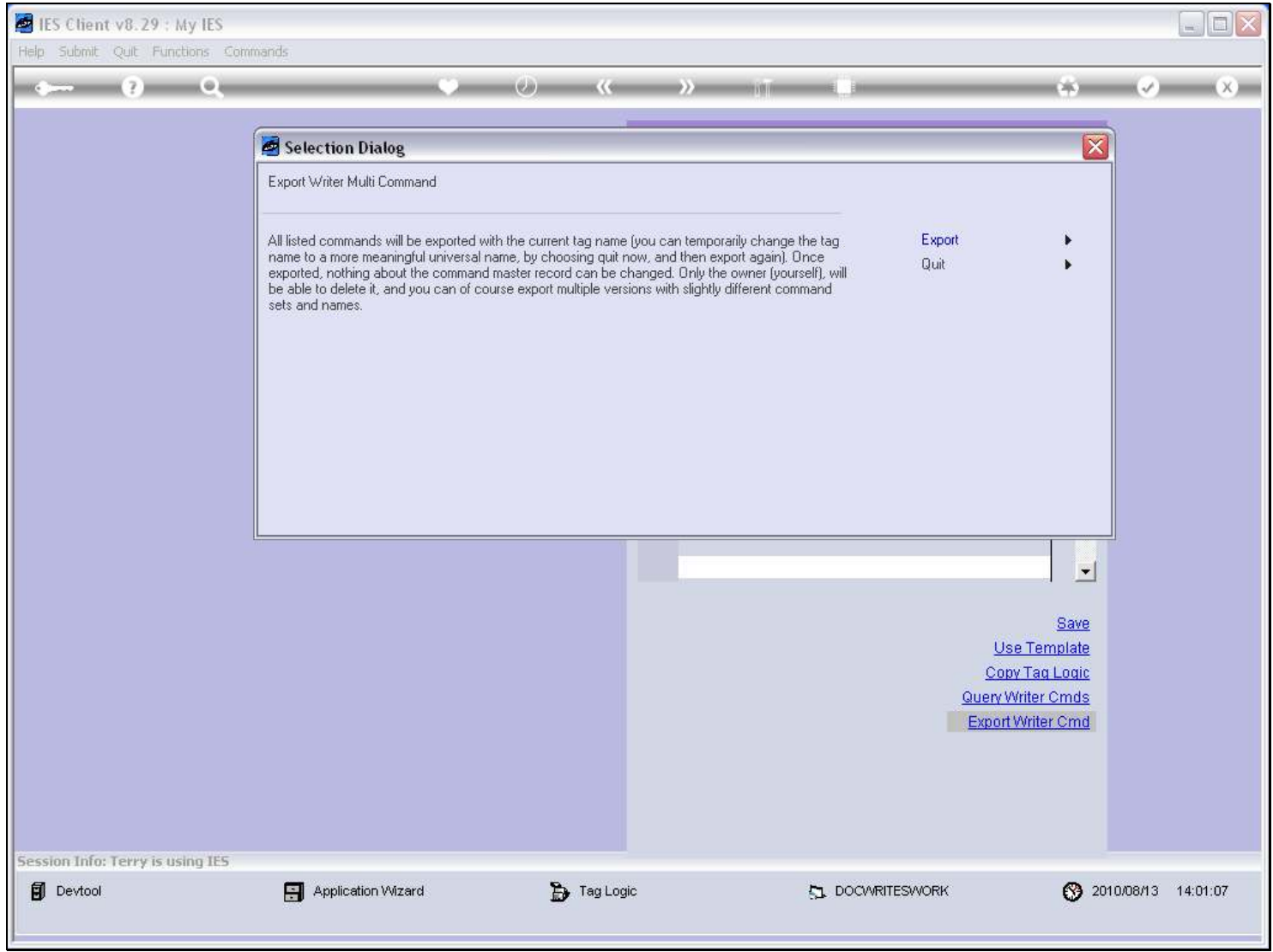

## Slide 6 - Slide 6

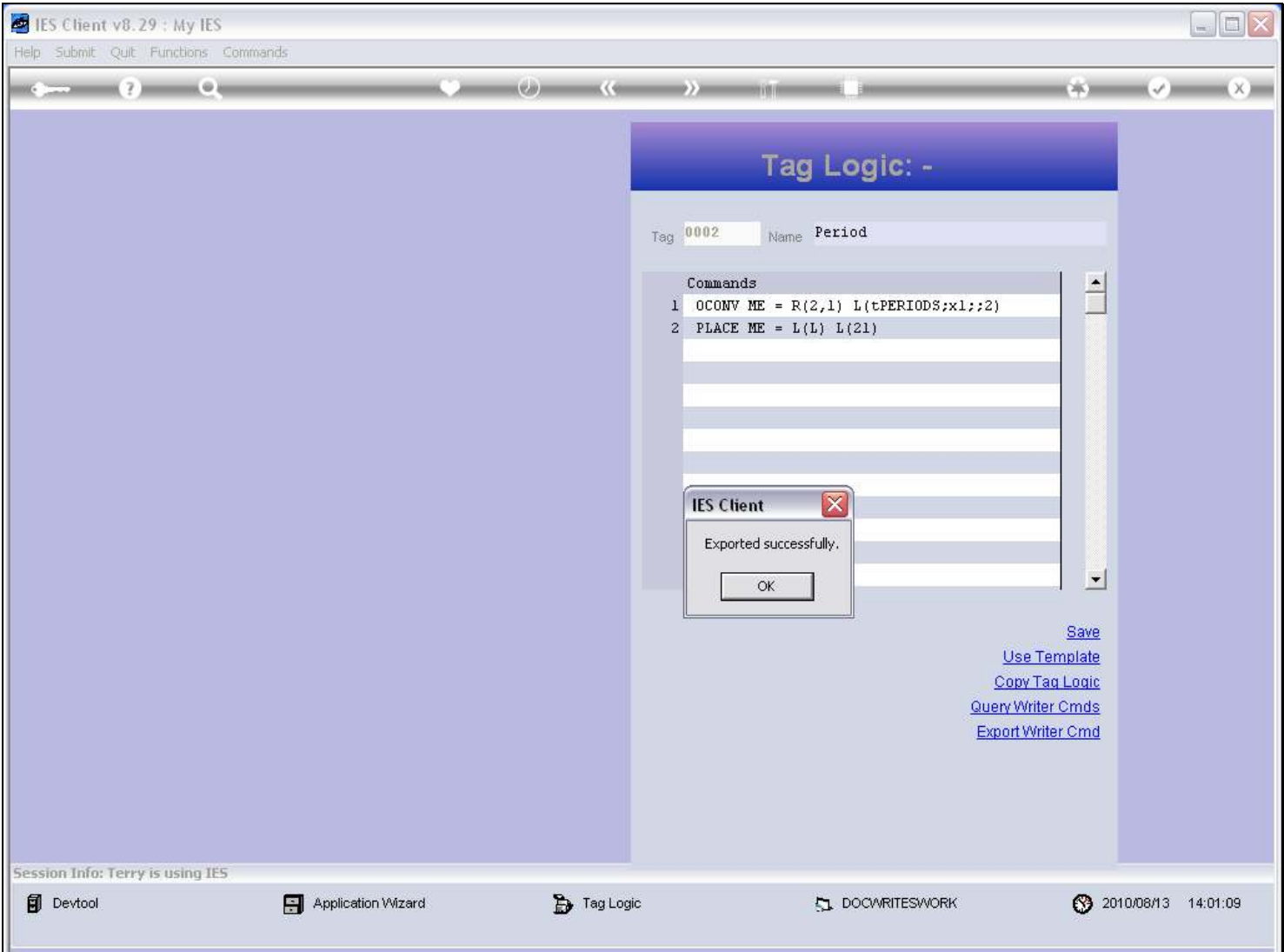

#### Slide notes

The Writer Command has been successfully exported, and we will just do a quick Query to show that it is in the Library for Writer Commands now.

## Slide 7 - Slide 7

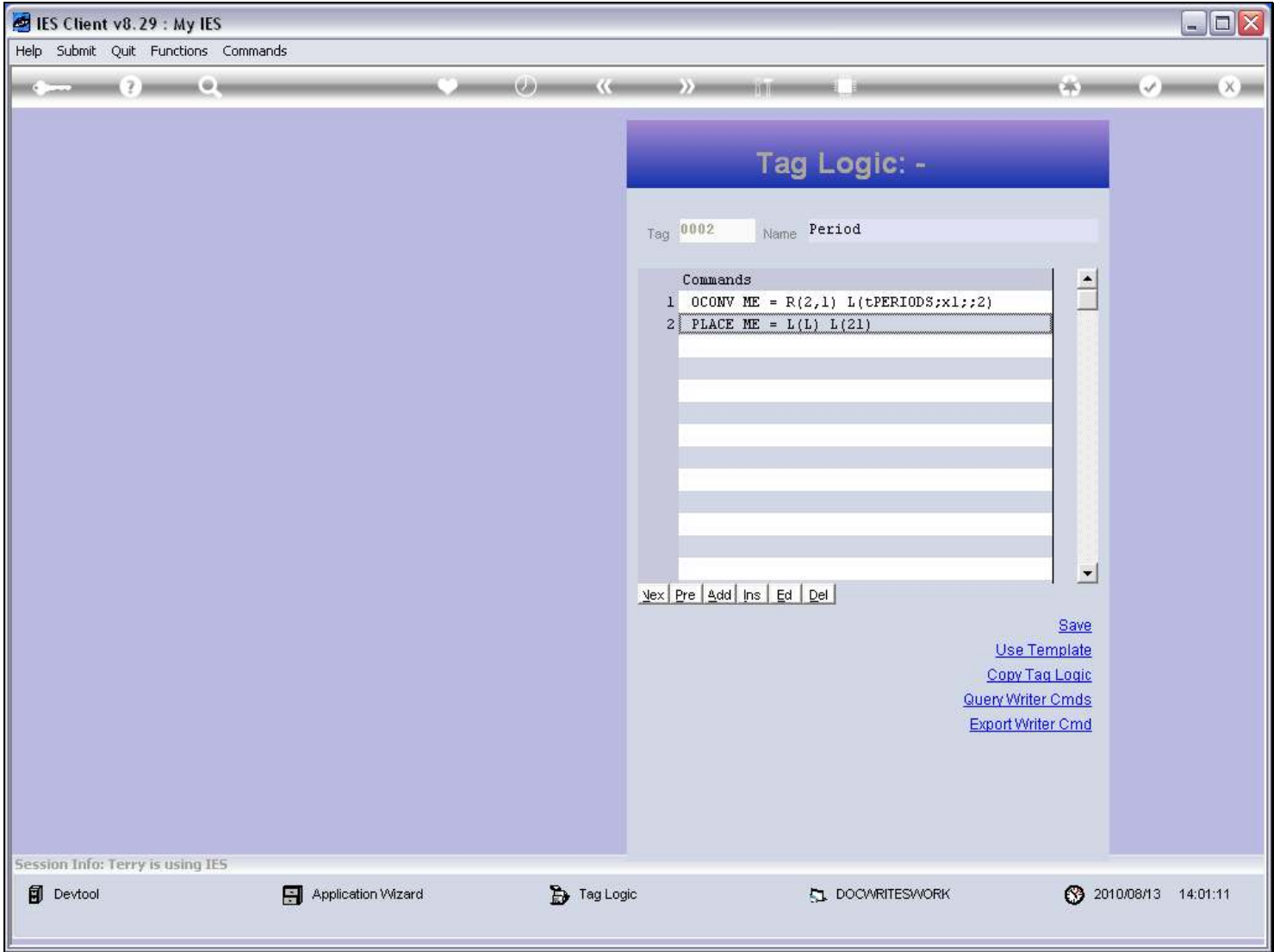

## Slide 8 - Slide 8

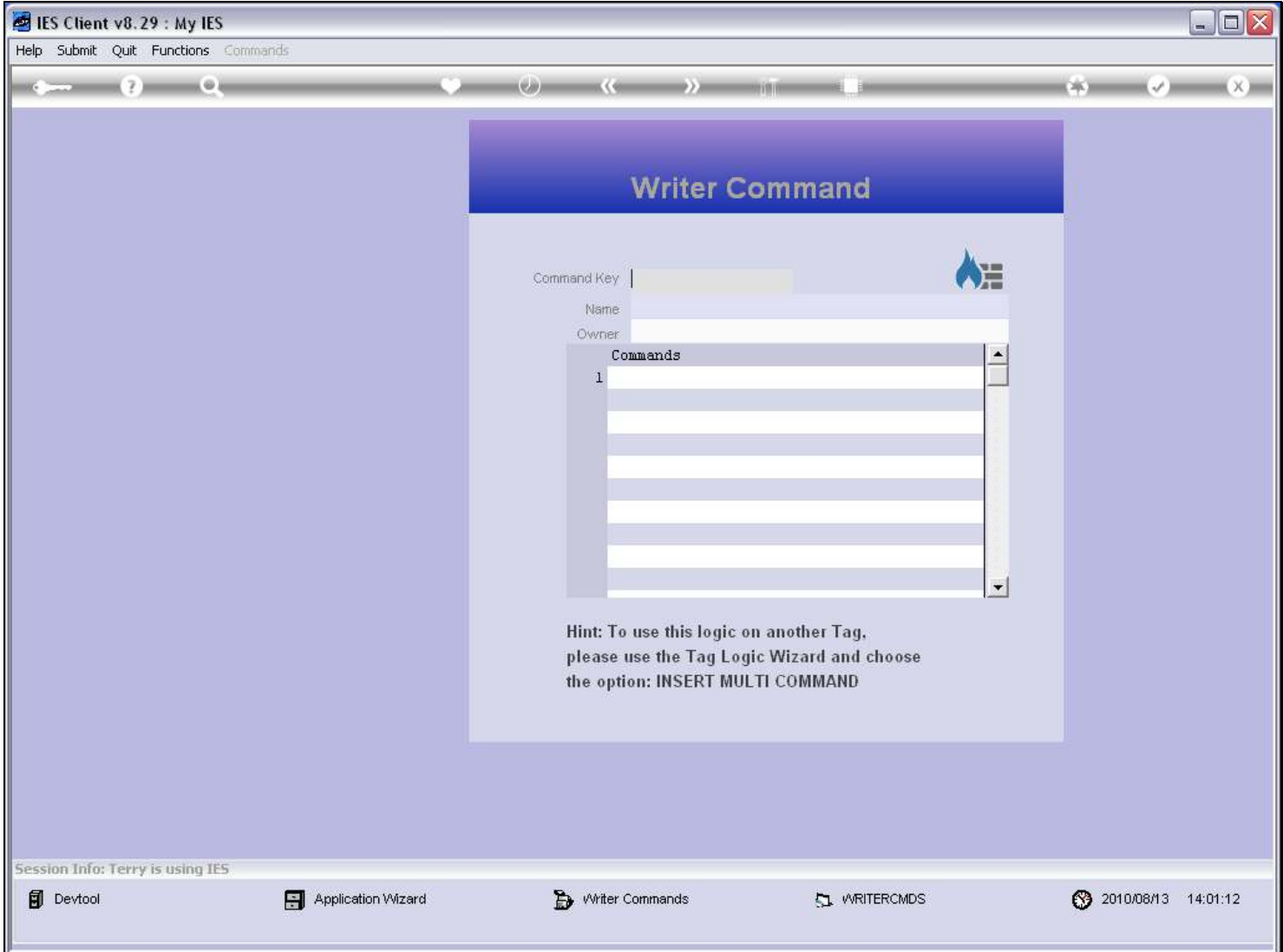

## Slide 9 - Slide 9

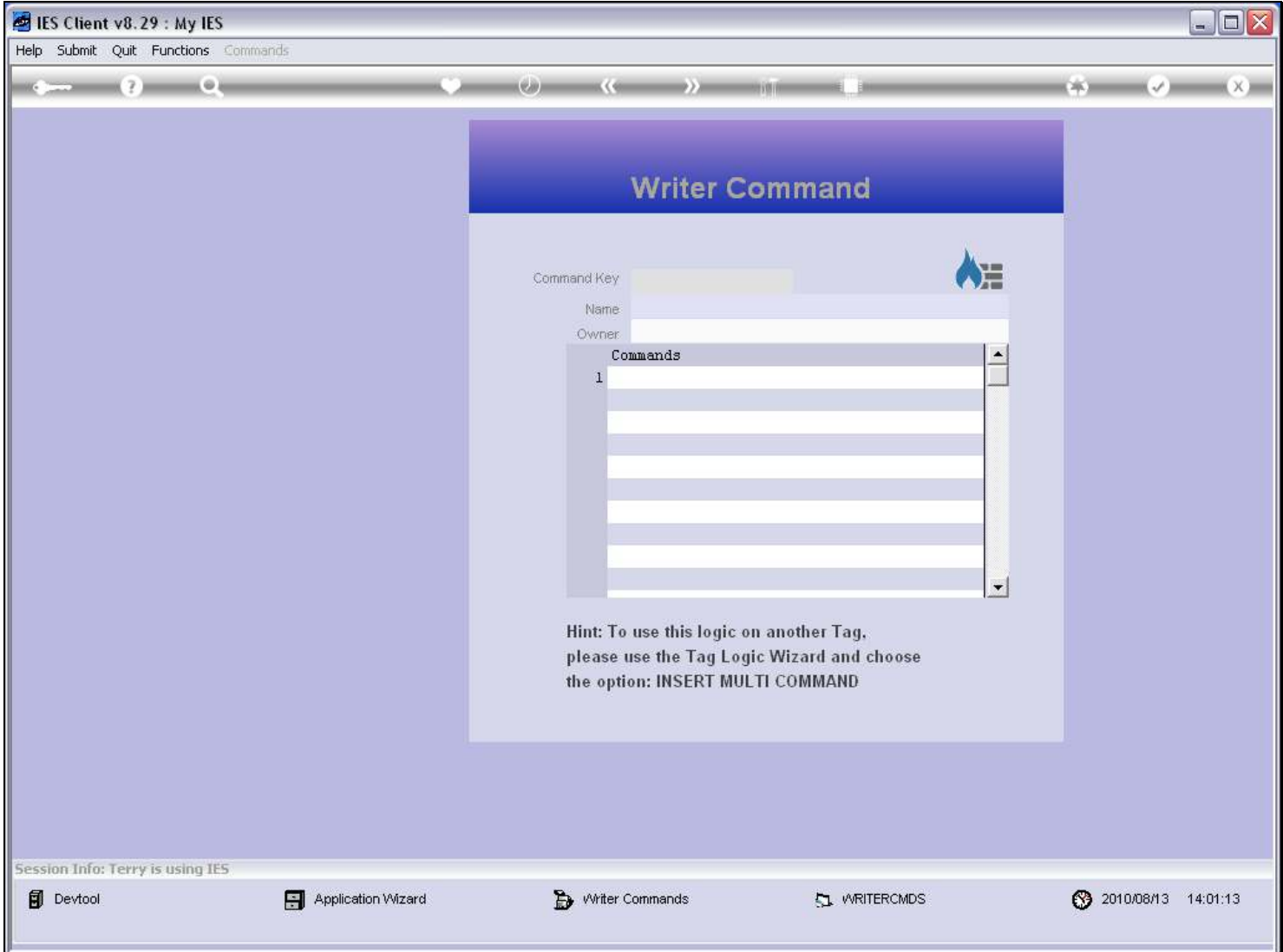

### Slide 10 - Slide 10

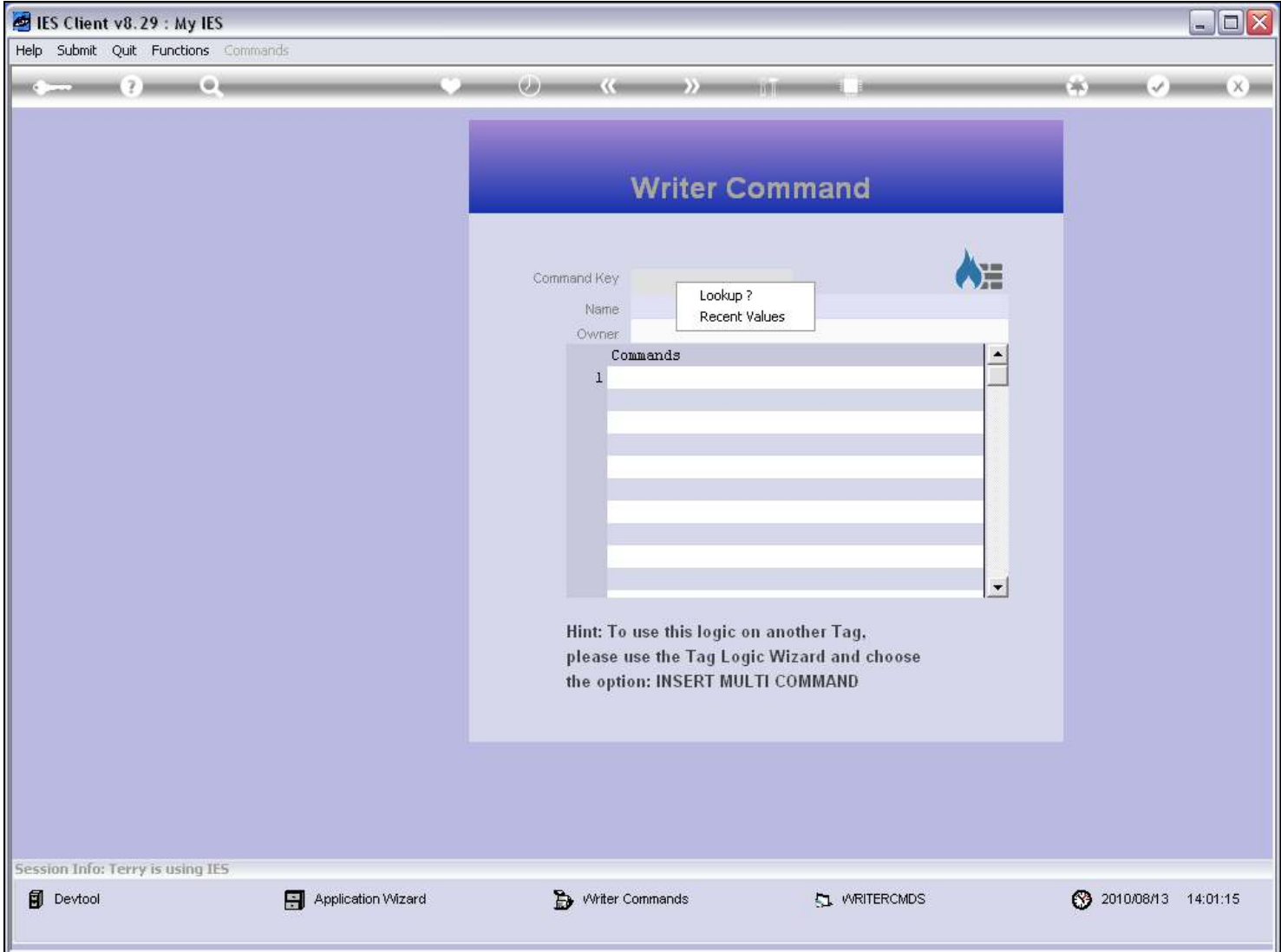

# Slide 11 - Slide 11

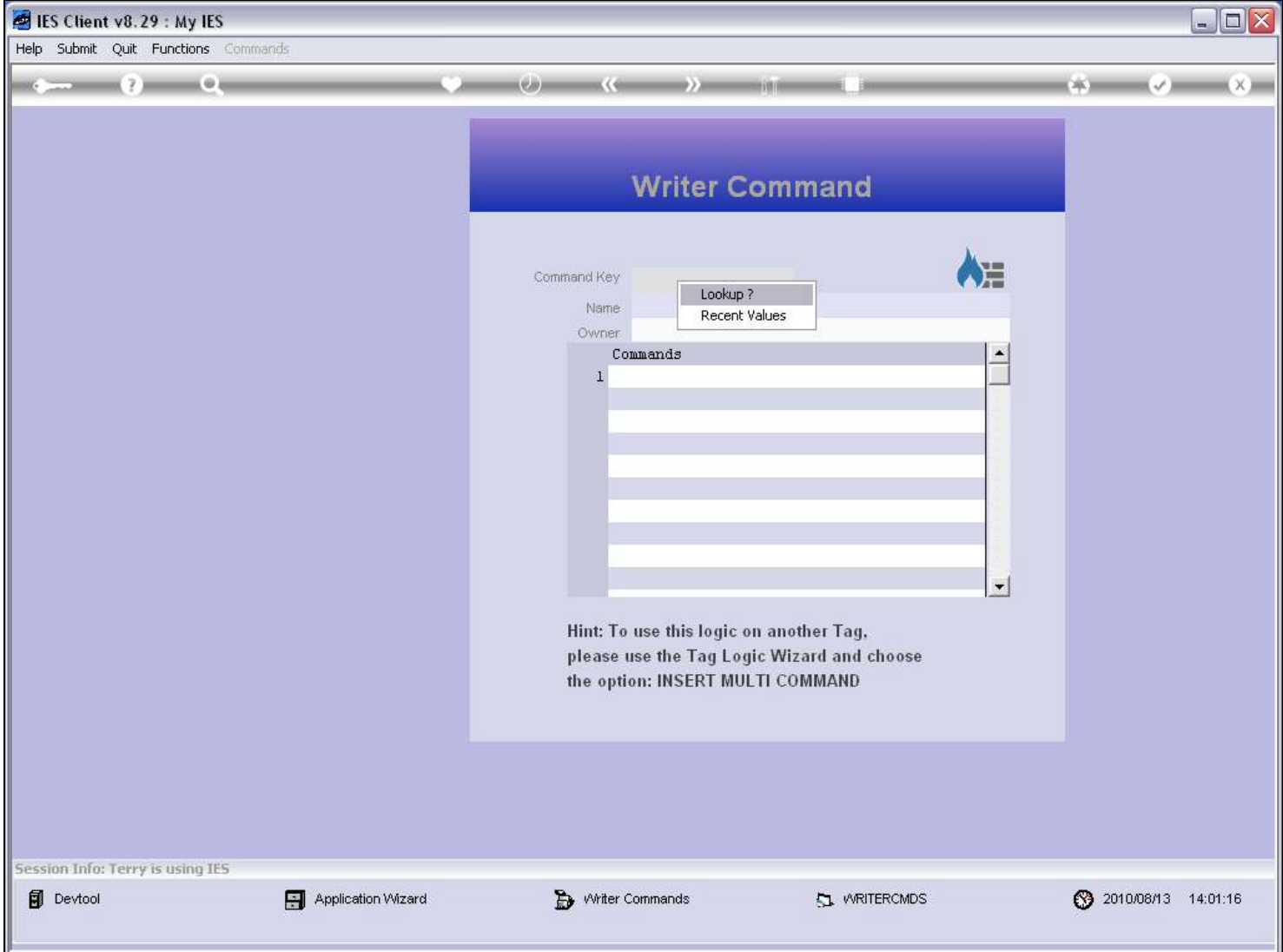

# Slide 12 - Slide 12

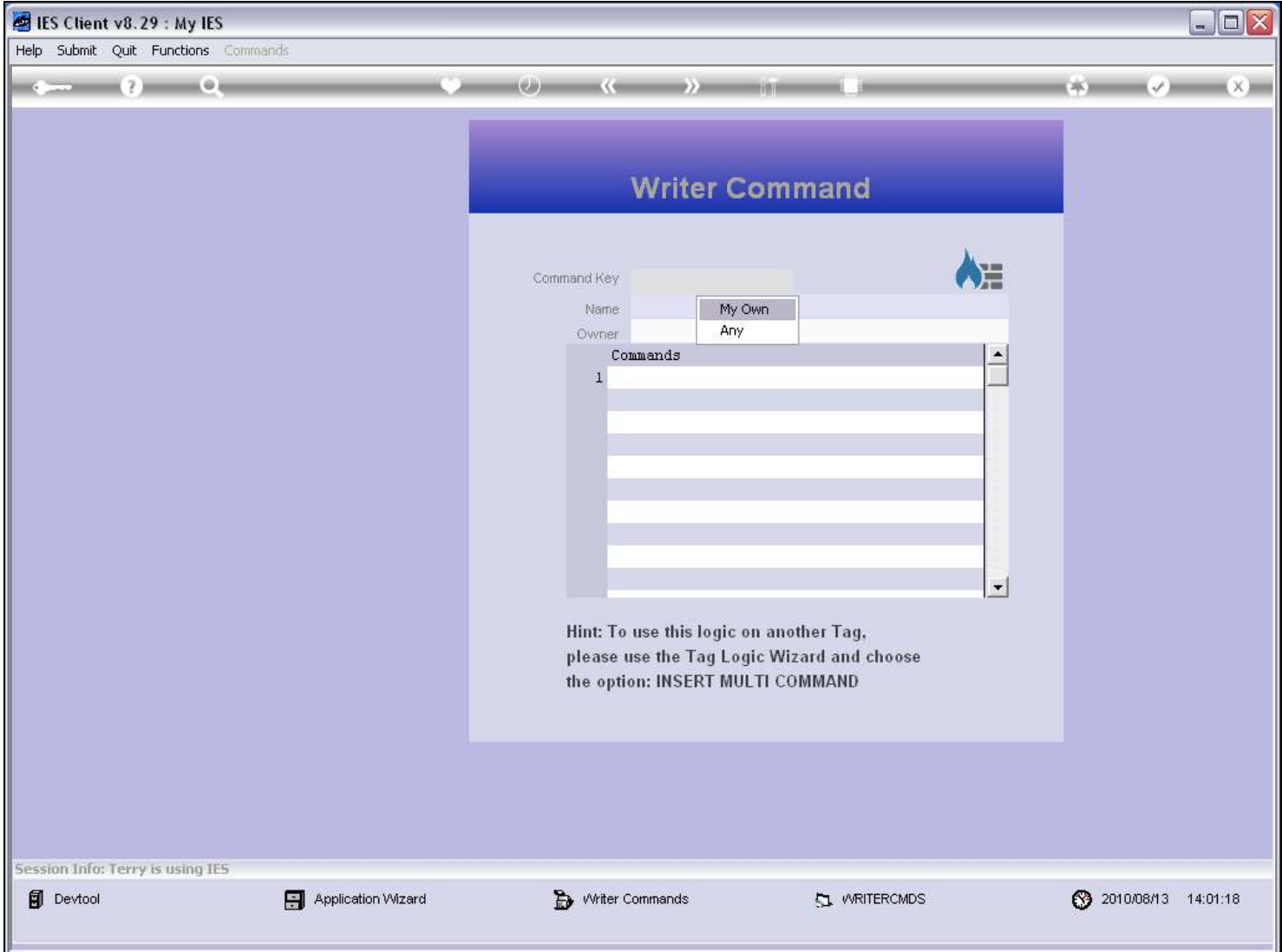

### Slide 13 - Slide 13

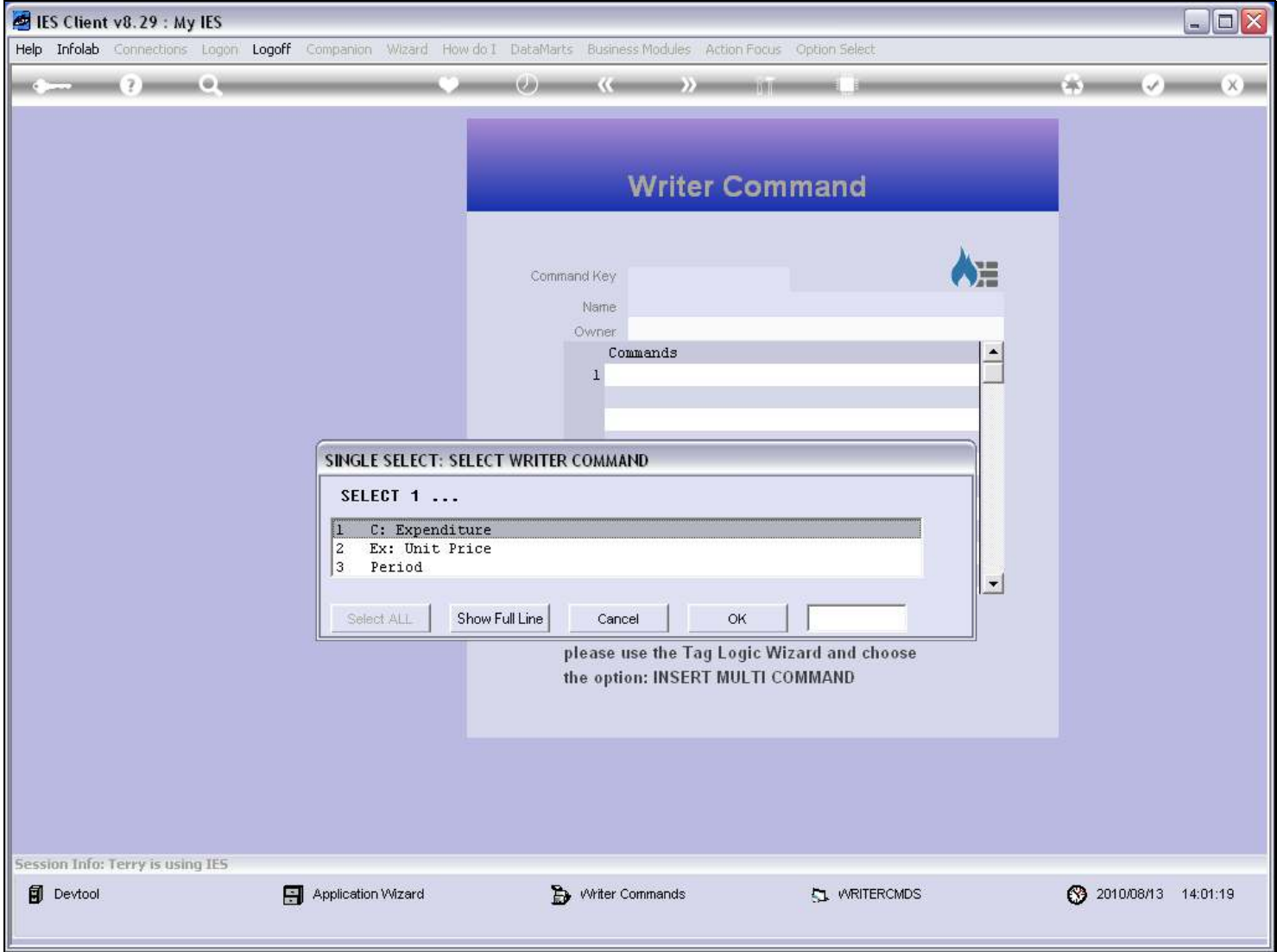

### Slide 14 - Slide 14

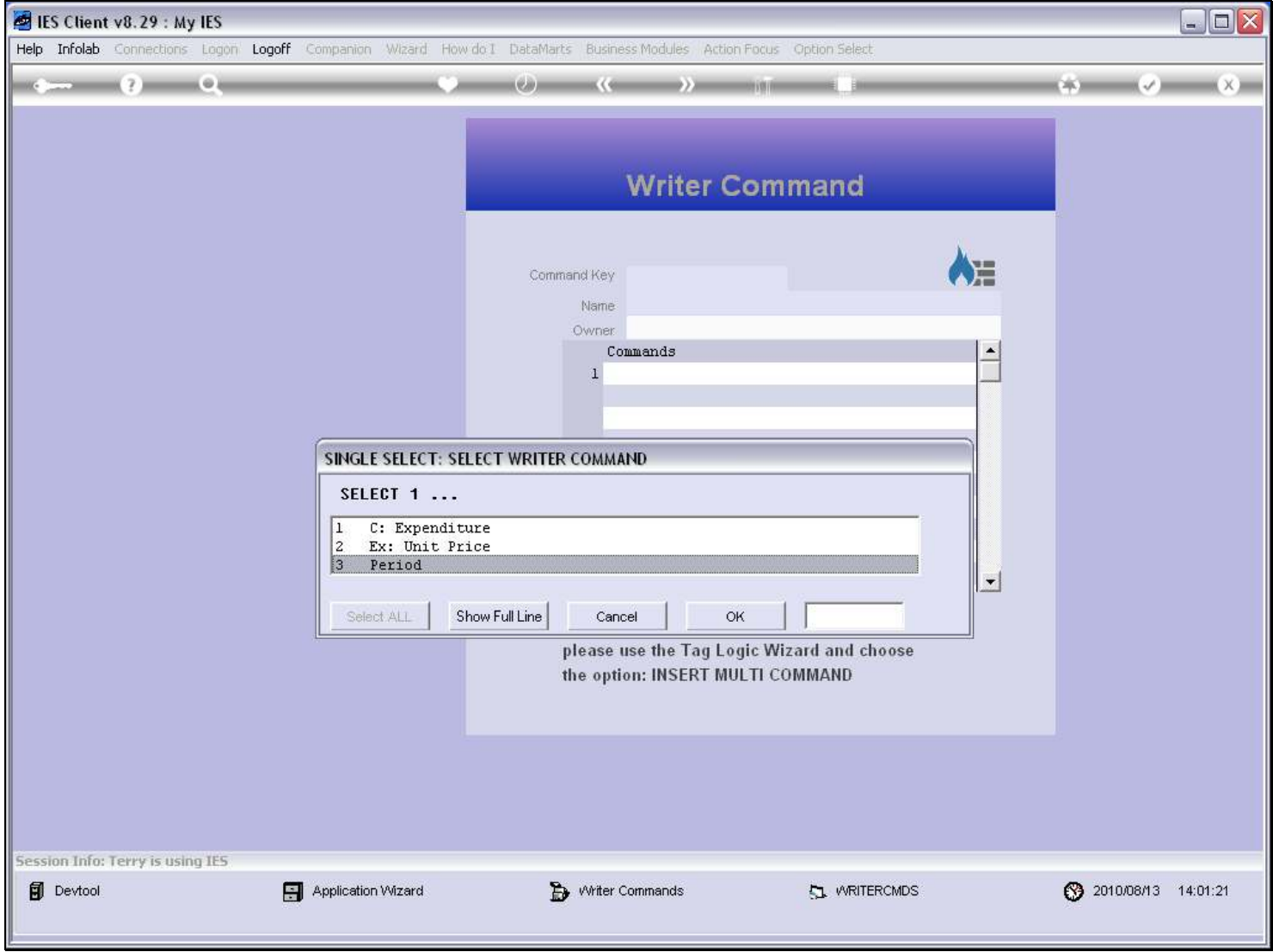

### Slide 15 - Slide 15

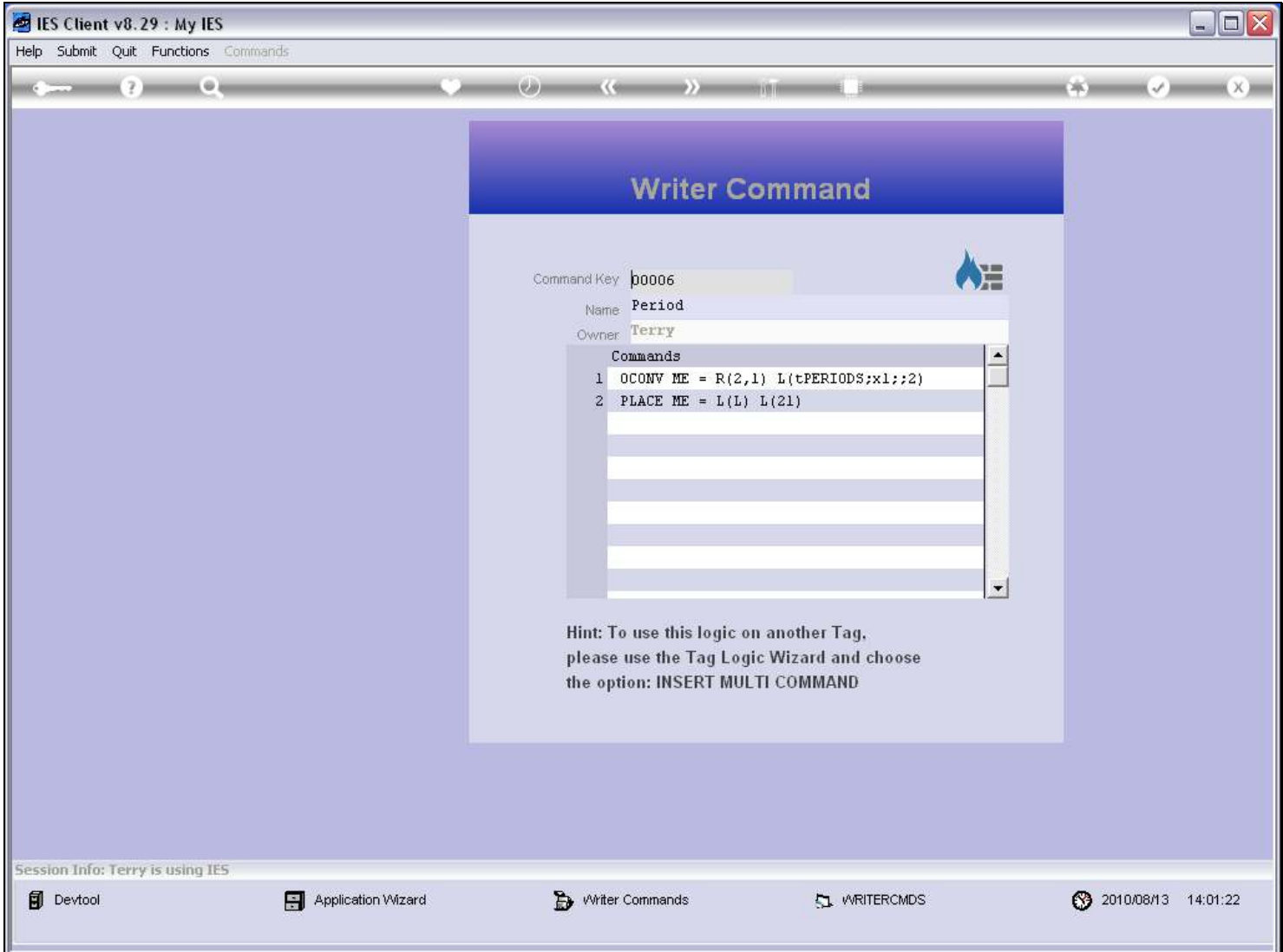

#### Slide notes

And here it is.

### Slide 16 - Slide 16

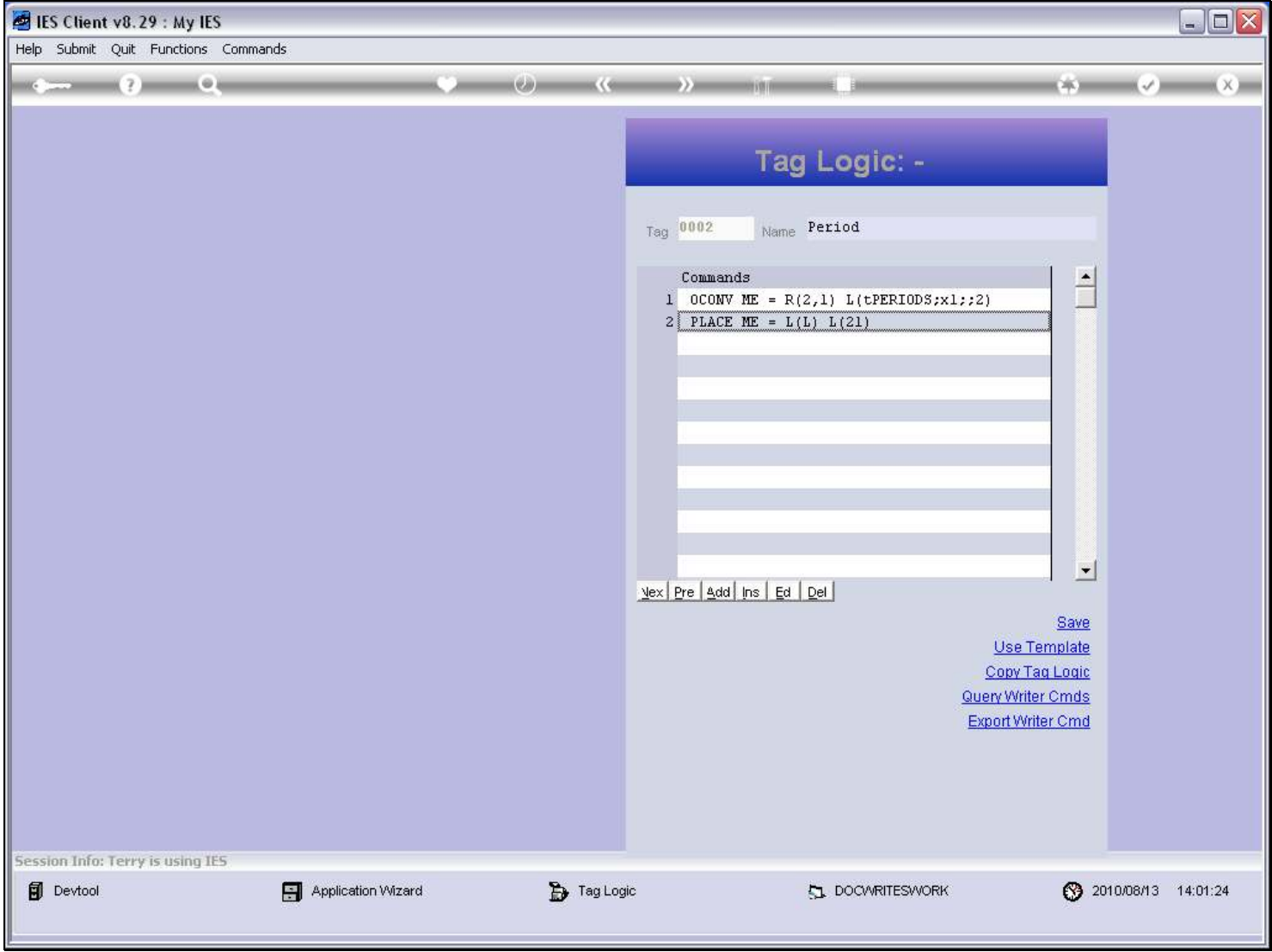

#### Slide 17 - Slide 17

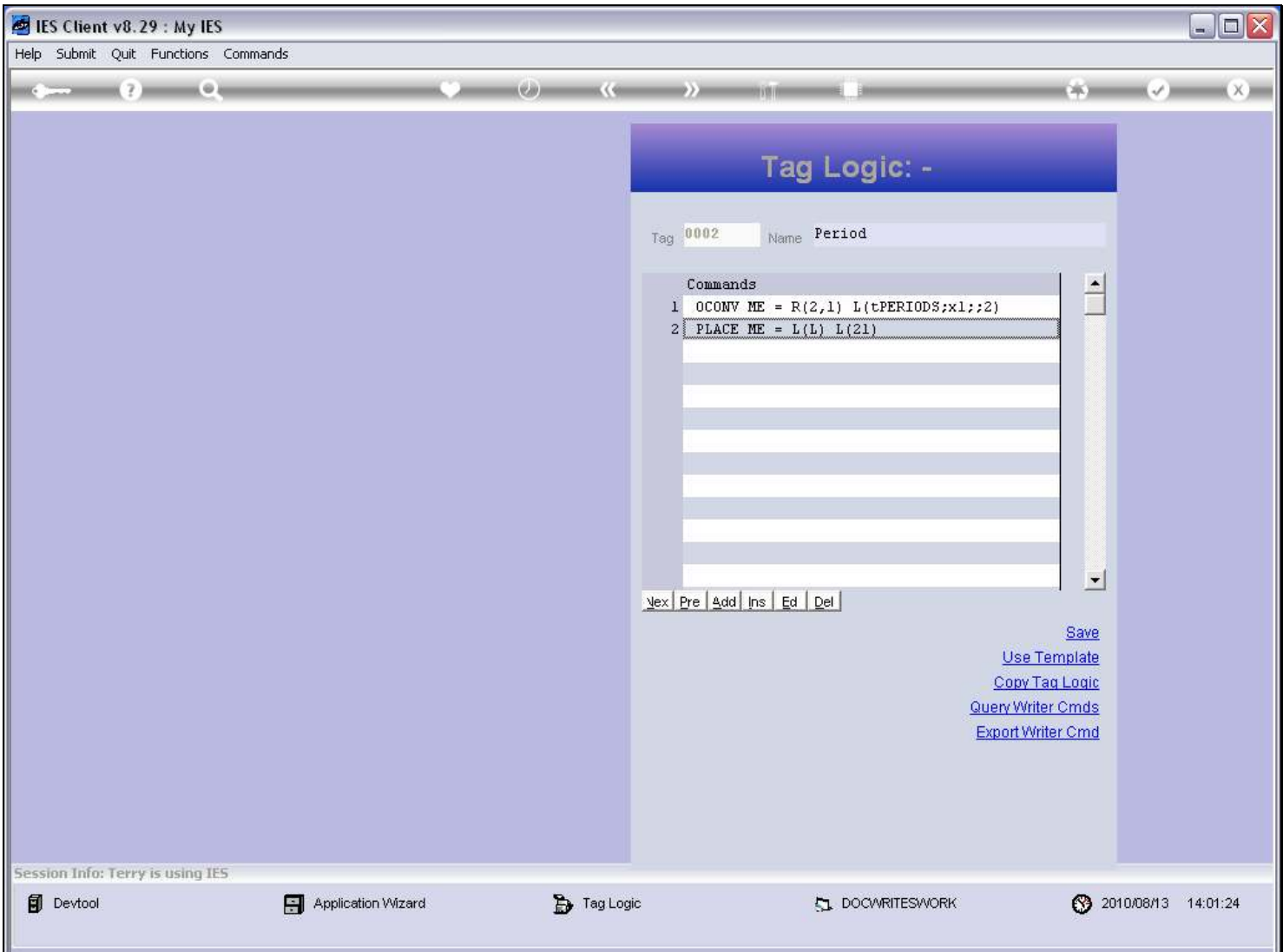

#### Slide notes

There is no time limitation on when a Writer Command can be exported. So, if we realize at any time that Command Logic for a certain Tag in a new Report is similar to what we have used elsewhere before, then we can open that Report, export the Writer Command, return to our new Report, and import the Tag Logic from the Writer Command.